## **Dixie Regional Library System - RENEW ITEMS FROM HOME**

- 1) Login to your internet browser
- 2) In the address or URL field type [www.dixie.lib.ms.us](http://www.dixie.lib.ms.us/)

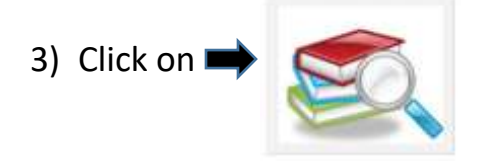

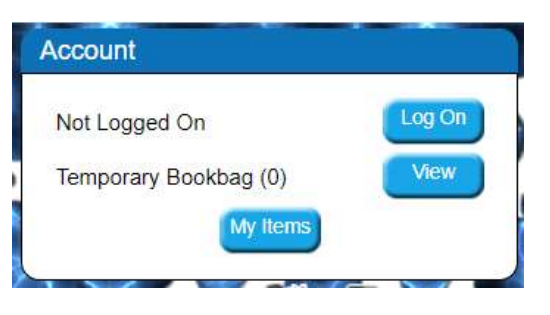

- 4) In the top right corner click on "Log On"
- 5) Enter your Username and PIN number. Defaults will use your last name as username and barcode number as PIN. If you have difficulties or would like to change your login information, please contact your library.

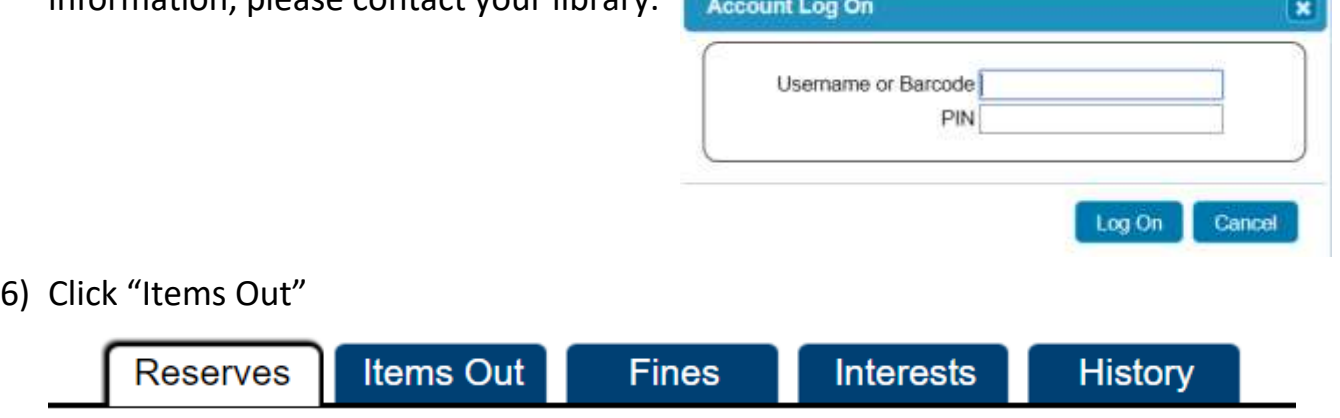

7) Click "Select" to choose all items and click "Renew"

All **Selected Items Select** Renew